# **EVIM: A Software Package for Extreme Value Analysis in MATLAB**

**Ramazan Gençay Department of Economics University of Windsor** *gencay@uwindsor.ca*

**Faruk Selcuk Department of Economics Bilkent University** *faruk@bilkent.edu.tr*

**Abdurrahman Ulugulya ¨ gcı ˇ Department of Economics Bilkent University** *aulugulyagci@students.wisc.edu*

*Abstract. From the practitioners' point of view, one of the most interesting questions that tail studies can answer is what are the extreme movements that can be expected in financial markets? Have we already seen the largest ones or are we going to experience even larger movements? Are there theoretical processes that can model the type of fat tails that come out of our empirical analysis? Answers to such questions are essential for sound risk management of financial exposures. It turns out that we can answer these questions within the framework of the extreme value theory. This paper provides a step-by-step guideline for extreme value analysis in the MATLAB environment with several examples.*

*Keywords.* extreme value theory, risk management, software

Acknowledgments. Ramazan Gençay gratefully acknowledges financial support from the Natural Sciences and Engineering Research Council of Canada and the Social Sciences and Humanities Research Council of Canada. We are very grateful to Alexander J. McNeil for providing his EVIS software. This package can be downloaded as a zip file from http://www.bilkent.edu.tr/∼faruk

### **Remarks**

Extreme value analysis in MATLAB (EVIM) v1.0 is a free package containing functions for extreme value analysis with MATLAB.<sup>1</sup> We are aware of two other software packages for extreme value analysis: EVIS (Extreme Values in S-Plus) v2.1 by Alexander McNeil<sup>2</sup> and XTREMES v3.0 by Extremes Group.<sup>3</sup> EVIS is a suite of free S-Plus functions developed at ETH Zurich. It provides simple templates that an S-Plus user could incorporate into a risk management system utilizing S-Plus. XTREMES is a stand-alone commercial product. Users of this product must learn the programming language XPL that comes with XTREMES if they want to adapt it for use in a risk management system.

EVIM works under MATLAB R11 or later versions. It contains several M-files that a risk manager working in a MATLAB environment may easily utilize in an existing risk management system. Since the source code of EVIM is completely open, these functions may be modified further. Some functions utilize the Spline 2.1 and the Optimization 2.0 toolboxes of MATLAB. Therefore, these toolboxes should be installed for effective usage. See Appendix 1 for a list of functions in EVIM and a Web link for downloading the package.

#### **1 Extreme Value Theory: An Overview**

From the practitioners' point of view, one of the most interesting questions that tail studies can answer is: what are the extreme movements that can be expected in financial markets? Have we already seen the largest ones, or are we going to experience even larger movements? Are there theoretical processes that can model the type of fat tails that come out of our empirical analysis? Answers to such questions are essential for sound risk management of financial exposures. It turns out that we can answer these questions within the framework of the extreme value theory. Once we know the index of a particular tail, we can extend the analysis outside the sample to consider possible extreme movements that have not yet been observed historically. This can be achieved by computation of the quantiles with exceedance probabilities.

Evidence of heavy tails in financial asset returns is plentiful (Koedijk, Schafgans, and de Vries, 1990; Hols and de Vries, 1991; Loretan and Phillips, 1994; Ghose and Kroner, 1995; Danielsson and de Vries, 1997; Müller, Dacorogna, and Pictet, 1998; Pictet, Dacorogna, and Müller, 1998; Hauksson et al., 2000; Dacorogna, Gençay, et al., 2001; Dacorogna, Pictet, et al., 2001), since the seminal work of Mandelbrot (1963) on cotton prices. Mandelbrot advanced the hypothesis of a stable distribution on the basis of an observed invariance of the return distribution across different frequencies and apparent heavy tails in return distributions. There has long been continuing controversy in financial research as to whether the second moment of the returns converges. This question is central to many models in finance, which rely heavily on the finiteness of the variance of returns.

Extreme value theory is a powerful and yet fairly robust framework for studying the tail behavior of a distribution. Embrechts, Klüppelberg, and Mikosch (1997) is a comprehensive source of the extreme value theory to the finance and insurance literature. Reiss and Thomas (1997) and Beirlant, Teugels, and Vynckier (1996) also have extensive coverage on the extreme value theory.

Although the extreme value theory has found large applicability in climatology and hydrology,<sup>4</sup> there have been relatively few extreme value studies in the finance literature in recent years. De Haan et al. (1994) studies the quantile estimation using the extreme value theory. McNeil (1997) and McNeil (1998) study the estimation of the tails of loss severity distributions and the estimation of the quantile risk measures for

 $1<sup>1</sup>$ MATLAB is a product of The Mathworks, Inc., 24 Prime Park Way, Natick, MA 01760-1500; phone: (508) 647 7000, fax: 548 647 7001. Sales, pricing, and general information on MATLAB may be obtained from info@mathworks.com and www.mathworks.com.

<sup>2</sup>The package may be obtained from http://www.math.ethz.ch/∼mcneil.

<sup>3</sup>Information on XTREMES may be obtained from http://www.xtremes.math.uni-siegen.de.

 $^{4}$ Embrechts, Klüppelberg, and Mikosch (1997) contains a large catalog of literature in applications of the extreme value theory in other fields.

financial time series using extreme value theory. Embrechts, Resnick, and Samorodnitsky (1998) overviews the extreme value theory as a risk management tool. Müller, Dacorogna, and Pictet (1998) and Pictet, Dacorogna, and Müller (1998) study the probabilities of exceedances for the foreign exchange rates and compare them with the generalized autoregressive conditional heteroskedasticity (GARCH) and heterogeneous autoregressive conditional heteroskedasticity (HARCH) models. Embrechts (1999) and Embrechts (2000) study the potential and limitations of the extreme value theory. McNeil (1999) provides an extensive overview of the extreme value theory for risk managers. McNeil and Frey (2000) studies the estimation of tail-related risk measures for heteroskedastic financial time series. In the following section, we present an overview of the extreme value theory.

### *1.1 Fisher-Tippett theorem*

The normal distribution is the important limiting distribution for sample sums or averages as summarized in a central limit theorem. Similarly, the family of extreme value distributions is used to study the limiting distributions of the sample maxima. This family can be presented under a single parameterization known as the generalized extreme value (GEV) distribution. The theorem of Fisher and Tippett (1928) is at the core of the extreme value theory, which deals with the convergence of maxima. Suppose that  $x_1, x_2, \ldots, m$  is a sequence of independently and identically distributed<sup>5</sup> random variables from an unknown distribution function  $F(x)$  and *m* is the sample size. Denote the maximum of the first  $n < m$  observations of x by  $M_n = \max(x_1, x_2, \ldots, x_n)$ . Given a sequence of  $a_n > 0$  and  $b_n$  such that  $(M_n - b_n)/a_n$ , the sequence of normalized maxima converges in the following GEV distribution:

$$
H(x) = \begin{cases} e^{-\left(1+\xi\frac{x}{\beta}\right)^{-1/\xi}} & \text{if } \xi \neq 0\\ e^{-e^{-x/\beta}} & \text{if } \xi = 0 \end{cases}
$$
 (1.1)

where  $\beta > 0$ , *x* is such that  $1 + \xi x > 0$ , and  $\xi$  is the shape parameter.<sup>6</sup> When  $\xi > 0$ , the distribution is known as the Fréchet distribution, and it has a fat tail. The larger the shape parameter, the more fat-tailed the distribution. If  $\xi$  < 0, the distribution is known as the Weibull distribution. Finally, if  $\xi$  = 0, it is known as the Gumbel distribution.7 The Fisher-Tippett theorem suggests that the asymptotic distribution of the maxima belongs to one of the three distributions above, regardless of the original distribution of the observed data. Therefore, the tail behavior of the data series can be estimated from one of these three distributions.

The class of distributions of  $F(x)$  in which the Fisher-Tippett theorem holds is quite large.<sup>8</sup> One of the conditions is that  $F(x)$  has to be in the domain of attraction for the Frechet distribution<sup>9</sup> ( $\xi > 0$ ), which in general holds for the financial time series. Gnedenko (1943) shows that if the tail of *F* (*x*) decays like a power function, then it is in the domain of attraction for the Fréchet distribution. The class of distributions whose tails decay like a power function is large and includes the Pareto, Cauchy, Student-*t*, and mixture distributions. These distributions are the well-known heavy-tailed distributions.

The distributions in the domain of attraction of the Weibull distribution ( $\xi < 0$ ) are the short-tailed distributions, such as uniform and beta distributions, which do not have much power in explaining financial time series. The distributions in the domain of attraction of the Gumbel distribution ( $\xi = 0$ ) include the normal, exponential, gamma, and log-normal distributions; of these, only the log-normal distribution has a moderately heavy tail.

<sup>&</sup>lt;sup>5</sup>The assumption of independence can easily be dropped and the theoretical results follow through (see McNeil, 1997). The assumption of identical distribution is for convenience and can also be relaxed.

<sup>&</sup>lt;sup>6</sup>The tail index is defined as  $\alpha = \xi^{-1}$ .

<sup>&</sup>lt;sup>7</sup>Extensive coverage can be found in Gumbel (1958).

<sup>8</sup>McNeil (1997), McNeil (1999), Embrechts, Klüppelberg, and Mikosch (1997), Embrechts, Resnick, and Samorodnitsky (1998), and Embrechts (1999) have excellent discussions of the theory behind the extreme value distributions from the risk management perspective.  $9$ See Falk, Hüsler, and Reiss (1994).

### *1.2 Generalized Pareto distribution*

In general, we are interested not only in the maxima of observations, but also in the behavior of large observations that exceed a high threshold. Given a high threshold *u*, the distribution of excess values of *x* over threshold *u* is defined by

$$
F_u(y) = \Pr\{X - u \le y | X > u\} = \frac{F(y + u) - F(u)}{1 - F(u)}
$$
\n(1.2)

which represents the probability that the value of  $x$  exceeds the threshold  $u$  by at most an amount  $\gamma$  given that *x* exceeds the threshold *u*. A theorem by Balkema and de Haan (1974) and Pickands (1975) shows that for sufficiently high threshold  $u$ , the distribution function of the excess may be approximated by the generalized Pareto distribution (GPD) such that, as the threshold gets large, the excess distribution  $F_u(y)$ converges to the GPD, which is

$$
G(x) = \begin{cases} 1 - \left(1 + \xi \frac{x}{\beta}\right)^{-1/\xi} & \text{if } \xi \neq 0\\ 1 - e^{-x/\beta} & \text{if } \xi = 0 \end{cases}
$$
(1.3)

where  $\xi$  is the shape parameter. The GPD embeds a number of other distributions. When  $\xi > 0$ , it takes the form of the ordinary Pareto distribution. This particular case is the most relevant for financial time series analysis, since it is a heavy-tailed one. For  $\xi > 0$ ,  $E[X^k]$  is infinite for  $k > 1/\xi$ . For instance, the GPD has an infinite variance for  $\xi = 0.5$  and, when  $\xi = 0.25$ , it has an infinite fourth moment. For security returns or high-frequency foreign exchange returns, the estimates of  $\xi$  are usually less than 0.5, implying that the returns have finite variance (Jansen and deVries, 1991; Longin, 1996; Müller, Dacorogna, and Pictet, 1996; Dacorogna et al. 2001). When  $\xi = 0$ , the GPD corresponds to exponential distribution, and it is known as a Pareto II–type distribution for  $\xi < 0$ .

The importance of the Balkema and de Haan (1974) and Pickands (1975) results is that the distribution of excesses may be approximated by the GPD by choosing  $\xi$  and  $\beta$  and setting a high threshold  $u$ . The GPD can be estimated with various methods, such as the method of probability-weighted moments or the maximum-likelihood method.<sup>10</sup> For  $\xi > -0.5$ , which corresponds to heavy tails, Hosking and Wallis (1987) presents evidence that maximum-likelihood regularity conditions are fulfilled and that the maximum-likelihood estimates are asymptotically normally distributed. Therefore, the approximate standard errors for the estimators of  $\beta$  and  $\xi$  can be obtained through maximum-likelihood estimation.

### *1.3 The tail estimation*

The conditional probability in the previous section is

$$
F_u(y) = \frac{\Pr\{X - u \le y, X > u\}}{\Pr(X > u)} = \frac{F(y + u) - F(u)}{1 - F(u)}
$$
\n(1.4)

Since  $x = y + u$  for  $X > u$ , we have the following representation:

$$
F(x) = [1 - F(u)] F_u(y) + F(u)
$$
\n(1.5)

Notice that this representation is valid only for  $x > u$ . Since  $F_u(y)$  converges to the GPD for sufficiently large *u*, and since  $x = y + u$  for  $X > u$ , we have

$$
F(x) = [1 - F(u)] G_{\xi, \beta, u}(x - u) + F(u)
$$
\n(1.6)

 $10$ Hosking and Wallis (1987) contains discussions on the comparisons between various methods of estimation.

For a high threshold *u*, the last term on the right-hand side can be determined by the empirical estimator  $(n - N_u)/n$ , where  $N_u$  is the number of exceedances and *n* is the sample size. The tail estimator, therefore, is given by

$$
\widehat{F(x)} = 1 - \frac{N_u}{n} \left( 1 + \hat{\xi} \frac{x - u}{\hat{\beta}} \right)^{-1/\hat{\xi}}
$$
\n(1.7)

For a given probability  $q > F(q)$ , a percentile  $(\hat{x}_q)$  at the tail is estimated by inverting the tail estimator in Equation (1.7):

$$
\hat{x}_q = u + \frac{\hat{\beta}}{\hat{\xi}} \left( \left( \frac{n}{N_u} (1 - q) \right)^{-\hat{\xi}} - 1 \right)
$$
\n(1.8)

In statistics, this is the quantile estimation, and it is the value at risk (VaR) in the finance literature.

### *1.4 Preliminary data analysis*

In statistics, a quantile-quantile plot (QQ plot) is a convenient visual tool for examining whether a sample comes from a specific distribution. Specifically, the quantiles of an empirical distribution are plotted against the quantiles of a hypothesized distribution. If the sample comes from the hypothesized distribution or a linear transformation of the hypothesized distribution, the QQ plot is linear. In the extreme value theory and applications, the QQ plot is typically plotted against the exponential distribution (i.e, a distribution with a medium-sized tail) to measure the fat-tailedness of a distribution. If the data are from an exponential distribution, the points on the graph will lie along a straight line. If there is a concave presence, this would indicate a fat-tailed distribution, whereas a convex departure is an indication of short-tailed distribution.

A second tool for such examinations is the sample mean excess function (MEF), which is defined by

$$
e_n(u) = \frac{\sum_{i=1}^n (X_i - u)}{\sum_{i=1}^n I_{\{X_i > u\}}}
$$
\n(1.9)

where  $I = 1$  if  $X_i > u$  and 0 otherwise. The MEF is the sum of the excesses over the threshold *u* divided by the number of data points that exceed the threshold *u*. It is an estimate of the mean excess function that describes the expected overshoot of a threshold once an exceedance occurs. If the empirical MEF has a positive gradient above a certain threshold *u*, it is an indication that the data follow the GPD with a positive shape parameter ξ . On the other hand, exponentially distributed data show a horizontal MEF, and short-tailed data will have a negatively sloped line.

Another tool in threshold determination is the Hill plot.<sup>11</sup> Hill (1975) proposed the following estimator for  $\xi$ :

$$
\hat{\xi} = \frac{1}{k-1} \sum_{i=1}^{k-1} \ln X_{i,N} - \ln X_{k,N}, \quad \text{for } k \ge 2
$$
\n(1.10)

where *k* is upper-order statistics (the number of exceedances), *N* is the sample size, and  $\alpha = 1/\xi$  is the tail index. A Hill plot is constructed such that estimated ξ is plotted as a function either of *k* upper-order statistics or of the threshold. A threshold is selected from the plot where the shape parameter  $\xi$  is fairly stable.

A comparison of sample records and expected value of the records of an i.i.d. random variable at a given sample size is another exploratory tool. Suppose that  $X_i$  is an i.i.d. random variable. A *record*  $X_n$  occurs if  $X_n > M_{n-1}$ , where  $M_{n-1} = \max(X_1, X_2, \ldots, X_{n-1})$ . A record-counting process  $N_n$  is defined as

$$
N_1 = 1, \quad N_n = 1 + \sum_{k=2}^n I_{\{X_k > M_{k-1}\}}, \quad n \ge 2
$$

<sup>&</sup>lt;sup>11</sup>See Embrechts, Klüppelberg, and Mikosch (1997, chap. 6) for a detailed discussion and several examples of the Hill plot.

where  $I = 1$  if  $X_k > M_{k-1}$  and 0 otherwise. If  $X_i$  is an i.i.d. random variable, it can be shown that the expected value and the variance of the record-counting process  $N_n$  are given by Embrechts, Klüppelberg, and Mikosch (1997, p. 307):

$$
E(N_n) = \sum_{k=1}^{n} \frac{1}{k}, \quad \text{var}(N_n) = \sum_{k=1}^{n} \left(\frac{1}{k} - \frac{1}{k^2}\right)
$$
 (1.11)

The expected number of records in an i.i.d. process increases with increasing sample size, albeit at a low rate. For example, given 100 i.i.d. observations ( $n = 100$ ), we can expect 5 records ( $E(N_{100}) = 5.2$ ). The expected number of records increases to 7 if the number of observations is 1,000.

In threshold determination, we face a trade-off between bias and variance. If we choose a low threshold, the number of observations (exceedances) increases, and the estimation becomes more precise. Choosing a low threshold, however, also introduces some observations from the center of the distribution, and the estimation becomes biased. Therefore, a careful combination of several techniques, such as the QQ plot, the Hill plot, and the MEF should be considered in threshold determination.

### **2 Software**

### *2.1 Preliminary data analyses*

The following functions demonstrate several preliminary data analyses for extreme value applications in the MATLAB environment. We utilize the data set provided in EVIS in our examples: the Danish fire insurance data and the BMW data. The Danish data consist of 2,157 losses over one million Danish Krone from 1980 to 1990 inclusive. The BMW data are 6,146 daily logarithmic returns on the BMW share price from January 1973 to July 1996.

**2.1.1** emplot This function plots the empirical distribution of a sample.

### **Usage**

emplot(data, 'axs');

where data is the vector containing the sample,  $axs$  is the argument for scaling of the axis with options  $x$ (*x*-axis is on log scale), both (both axes are on log scale, default) and lin (no logarithmic scaling).

### **Examples**

```
emplot(dan);
emplot(dan, 'x');
emplot(dan, 'lin');
```
The first example plots the empirical distribution of the data vector dan on logarithmic-scaled axes (see Figure 1). The second example plots the same empirical distribution with only the *x*-axis log-scaled, and the third plots the distribution on linear-scaled axes.

**2.1.2** meplot This function plots the sample mean excesses against thresholds.

### **Usage**

[sme, out]=meplot(data, omit);

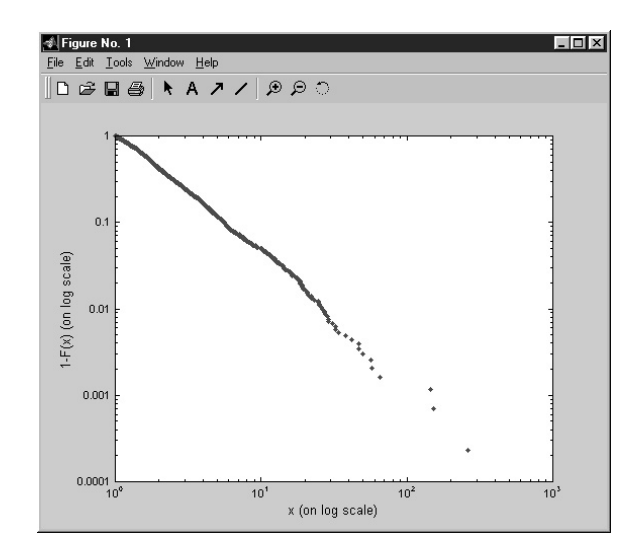

Empirical distribution of the Danish fire loss data on logarithmic-scaled axes. User may choose a log-log plot (as in this example), a log-linear plot, or just a linear plot.

where data is the vector containing the sample, omit is the number of largest values to be omitted  $(\text{default} = 3)$ . Notice that the largest mean excesses are the means of only a few observations. Plotting all of the sample mean excesses eventually distorts the plot. Therefore, some of the largest mean excesses should be excluded to investigate the mean excess behavior at different thresholds. Among output, sme is the vector containing sample mean excesses at corresponding thresholds in out vector. Although meplot provides a plot directly, one can also use out and sme to produce the same plot:

plot(out,sme,'.') .

Notice that an upward trend in the plot indicates a heavy-tailed distribution of data. If the slope is approximately zero, the underlying distribution in the tail is exponential.

# **Example**

```
[smex, outx]=meplot(dan, 4);
```
This example provides the plot of sample mean excesses of dan data set against different thresholds (see Figure 2).

**2.1.3** qplot This function provides a QQ plot of data against the GPD in general.

# **Usage**

```
qplot(data,xi,ltrim,rtrim);
```
where data is the data vector and xi is the  $\xi$  parameter of the GPD. If  $\xi = 0$ , the distribution is exponential. As in the sample mean excess plot, some extreme values in the sample may distort the QQ plot. Options rtrim and ltrim may be utilized to exclude certain values from both ends of the sample distribution. Option rtrim is the value at which the data will be right-truncated. The other option, ltrim is the value at which the data will be left-truncated. Only the rtrim or the ltrim option can be used. Notice that when the data are

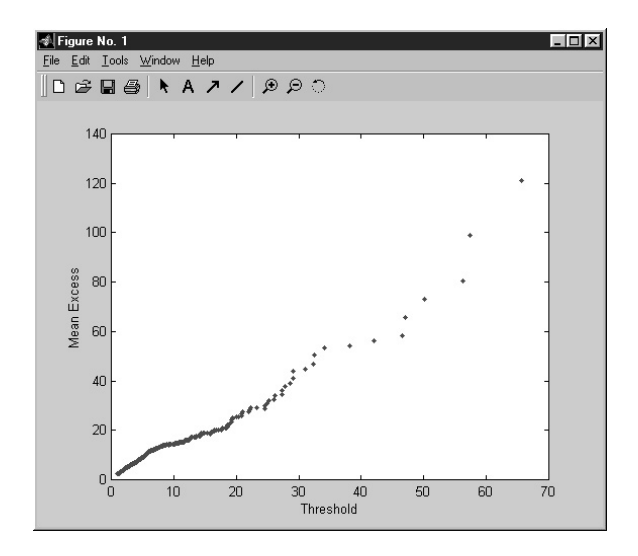

The mean excess of the Danish fire loss data against threshold values. An upward-sloping mean excess function as in this plot indicates a heavy tail in the sample distribution. Notice that the largest mean excesses are the means of only a few observations. The user has an option to exclude some of the largest mean excesses to investigate the mean excess behavior at relatively low thresholds more closely.

plotted against an exponential distribution ( $\xi = 0$ ), concave departures from a straight line in the QQ plot are interpreted as an indication of a heavy-tailed distribution, whereas convex departures are interpreted as an indication of a thin tail.

# **Examples**

qplot(dan,0);

This example creates a QQ plot for dan data against an exponential distribution without excluding any sample points (see Figure 3).

qplot(BMW,0.1);

This example creates a QQ plot for BMW data against the GPD with  $\xi = 0.1$  without excluding any sample values (see Figure 4).

```
qplot(BMW,0.2,[],0.05);
```
This example creates a QQ plot of BMW data above 0.05 against the GPD with  $\xi = 0.2$ .

**2.1.4** hillplot This function plots the Hill estimate of the tail index against the *k* upper-order statistics (number of exceedances) or against different thresholds.

### **Usage**

[out,uband,lband]=hillplot(data,'param','opt',ci,plotlen);

where data is the data vector. Only positive values of the input data set are considered. The option param identifies the parameter to be plotted, that is, alpha or  $x$ i (1/alpha). The option ci is the probability for

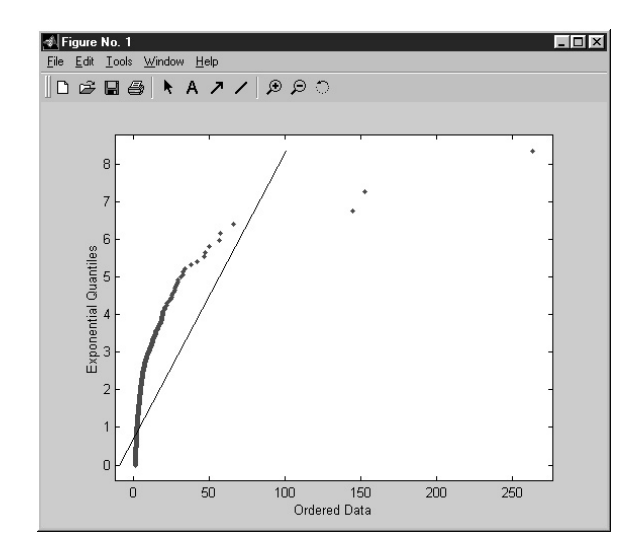

QQ plot of the Danish fire loss data against standard exponential quantiles. Notice that a concave departure from the straight line in the QQ plot (as in this plot) is an indication of a heavy-tailed distribution, whereas a convex departure is an indication of a thin tail.

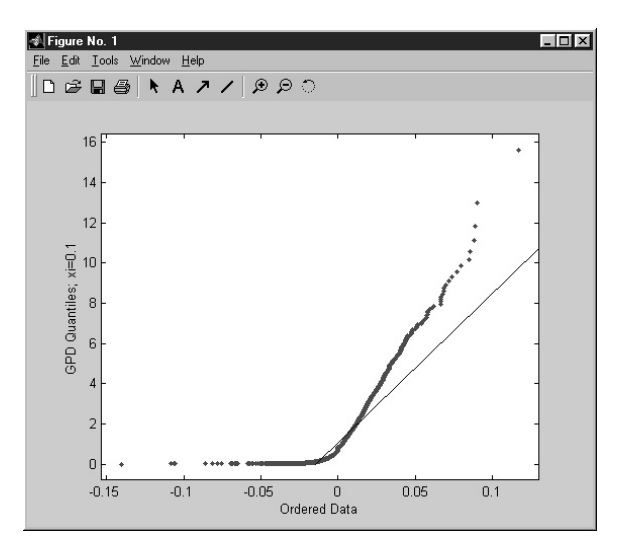

### **Figure 4**

QQ plot of the BMW data against the GPD quantiles with  $\xi = 0.1$ . The user may conduct experimental analyses by trying different values of the parameter ξ to obtain a fit closer to the straight line. Some of the upper and lower sample points may be excluded to investigate the concave departure region on the plot.

confidence bands. The option plotlen allows the user to define the number of thresholds or number of exceedances to be plotted. The second option,  $opt$ , determines whether thresholds  $(t)$  or exceedances  $(n)$ will be plotted. Among outputs, out is the vector containing the estimated parameters, uband is the upper confidence band, and lband is the lower confidence band.

# **Examples**

[out,uband,lband]=hillplot(BMW,'xi','n',0.95);

 $[out,uband,lband]=hillplot(BMW,'xi','t',0.95,20);$ 

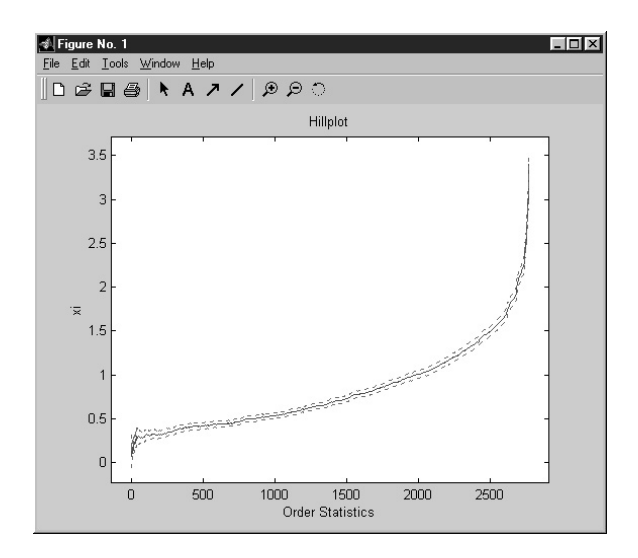

Hill plot of the BMW data with a 95-percent confidence interval. In this plot, estimated parameters  $(\xi)$  are plotted against upperorder statistics (number of exceedances). Alternatively, estimated parameters may be plotted against different thresholds. A threshold is selected from the plot where the shape parameter  $\xi$  is fairly stable. The number of upper-order statistics or thresholds can be restricted to investigate the stable part of the Hill plot.

The first example plots the estimated  $\xi$  parameters against the number of exceedances for bmw data along with the 95-percent confidence band (see Figure 5). The second example plots the estimated  $\xi$  parameters against the highest 20 thresholds. Notice that the first figure can be reproduced by the following commands:

plot(out) hold on plot(uband,'r:'),plot(lband,'r:') hold off xlabel('Order Statistics'),ylabel('xi'),title('Hillplot')

**2.1.5** ggev This function calculates the inverse of a GEV distribution.

# **Usage**

```
x=qgev(p,xi,mu,beta);
```
where p is the cumulative probability and xi, mu, and beta are parameters of the distribution  $(\xi, \mu, \beta)$ . The output x is the calculated inverse of the particular GEV distribution with the parameters entered.

# **Example**

 $x = qqev(0.95, 0.1, 0.5, 1);$ 

This example calculates the inverse of the GEV distribution at 95-percent cumulative probability with parameters  $\xi = 0.1$ ,  $\mu = 0.5$ , and  $\beta = 1$ . The output is 3.9584.

**2.1.6** qgpd This function calculates the inverse of a GPD.

### **Usage**

```
x=qgpd(p,xi,mu,beta);
```
where p is the cumulative probability and xi, mu, and beta are parameters of the distribution  $(\xi, \mu, \beta)$ . The  $output \times$  is the calculated inverse of the particular GPD with the parameters entered.

# **Example**

x=qgpd(0.95,0.1,0.5,1);

This example calculates the inverse of the GPD at 95-percent cumulative probability with parameters  $\xi = 0.1$ ,  $\mu = 0.5$ , and  $\beta = 1$ . The output is 3.9928.

**2.1.7** pgev This function calculates the value of a GEV distribution.

# **Usage**

```
x=pgev(p,xi,mu,beta);
```
where p is the cumulative probability and xi, mu, and beta are parameters of the distribution  $(\xi, \mu, \beta)$ . The output x is the calculated value of a particular GEV distribution with the parameters entered.

# **Example**

```
x=pgev(0.95,0.1,0.5,1);
```
This example calculates the GEV distribution at 95 percent cumulative probability with parameters  $\xi = 0.1$ ,  $\mu = 0.5$  and  $\beta = 1$ . The output is 0.5252.

**2.1.8** pgpd This function calculates the value of a GPD.

# **Usage**

```
x=pgpd(p,xi,mu,beta);
```
where p is the cumulative probability, xi, mu, and beta are parameters of the distribution  $(\xi, \mu, \beta)$ . The output x is the calculated value of a particular GPD with the parameters entered.

# **Example**

 $x = p$ qpd $(0.95, 0.1, 0.5, 1);$ 

This example calculates the GPD at 95-percent cumulative probability with parameters  $\xi = 0.1$ ,  $\mu = 0.5$ , and  $\beta = 1$ . The output is 0.3561.

**2.1.9** rgev This function generates a particular number of random samples from a GEV distribution.

### **Usage**

```
x=rgev(n,xi,mu,beta);
```
where n is the desired sample size and xi, mu, and beta are parameters of the distribution  $(\xi, \mu, \beta)$ . The output x is the generated random sample from the particular GEV distribution.

# **Example**

```
x=rgev(1000,0.1,0.5,1);
```
This example generates a random sample of size 1,000 from the GEV distribution with parameters  $\xi = 0.1$ ,  $\mu = 0.5$ , and  $\beta = 1$ .

**2.1.10** rgpd This function generates a particular number of random samples from a GPD.

# **Usage**

```
x=rgpd(n,xi,mu,beta);
```
where n is the desired sample size, xi, mu, and beta are parameters of the distribution  $(\xi, \mu, \beta)$ . The output x is the generated random sample from the particular GPD.

# **Example**

```
x = \text{rqpd}(1000, 0.1, 0.5, 1);
```
This example generates a random sample of size 1,000 from a GPD with parameters  $\xi = 0.1$ ,  $\mu = 0.5$  and  $\beta = 1$ .

**2.1.11** records This function creates a MATLAB data structure showing the development of records in a data set and expected record behavior of an i.i.d. data set with the same sample size.<sup>12</sup>

# **Usage**

out=records(data);

out.nums=(6:8);

out.names=['John'; 'Smith'; 'Tom'];

Entering out at the MATLAB command line would produce both numbers and names in structure out. Alternatively, one may obtain just names as out.names or numbers as out.nums.

<sup>12</sup>Structures in MATLAB are used to combine variables of different types and/or of different dimensionality. For instance, a structure out may be created having a field consisting of numbers (6, 7, 8) (out.nums) and names (John, Smith, Tom) (out.names) as follows:

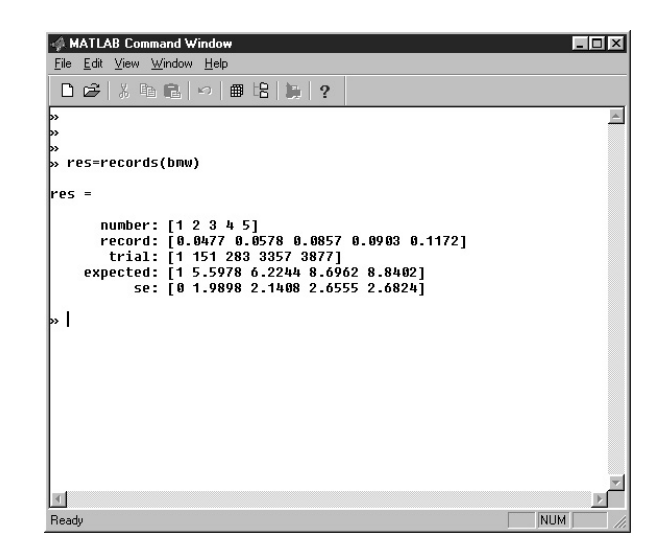

Development of records in the BMW data and expected behavior for an i.i.d. data set.

where data is the data vector. The output out is the output data structure with following fields:

- out.number: number of records (i.e., the first, the second, etc.); last number is the total number of records in the sample
- out.record: value in the sample that corresponds to a particular record
- out.trial: indices of the records
- out.expected: expected number of records in an i.i.d. data set with a sample size equal to the sample size of sample record occurrence
- out.se: standard error of the expected records

# **Example**

```
out=records(bmw);
```
This example creates a data structure out for the development of records in bmw data, as shown in Figure 6. The first field indicates that there are five records in the sample. The second field indicates that the value of the first record (first observation by definition) is 0.0477, the value of the second record is 0.0578, etc. The third field shows that the first record is the first element of the bmw, the second record is the 151th element, etc. The fourth field shows that expected number of records in an i.i.d. random process would be 5.5978 if the sample size is 151, 6.2244 if the sample size is 283, etc.

**2.1.12** block This function divides the input data vector into blocks and calculates block maxima or minima.

# **Usage**

```
out=block(data,blocksz,'func');
```
where data is the data vector, blocksz is the size of the sequential blocks the data vector will be split into, and func is a string argument (max or min) that determines whether maxima or minima of the blocks will be calculated. The output out is a column vector with the block maxima or minima.

# **Example**

```
out=block(BMW,30,'max');
```
This example divides the bmw data vector into 204 blocks of size 30 and 1 last block of size 26 (sample size is 6,146). The maxima of blocks are calculated and stored in output vector out such that the maximum of the first block is the first element of out and the maximum of the last block is the last element of out.

**2.1.13** findthresh This function finds a threshold value such that a certain number (or percentage) of values lie above it.

# **Usage**

thresh=findthresh(data,'nextremes');

where data is the input data vector, nextremes is the number or percentage of data points that should lie above the threshold, and scalar output thresh is the calculated threshold.

# **Examples**

```
thresh=findthresh(BMW,50);
thresh=findthresh(-BMW,50);
thresh=findthresh(BMW,'%1');
```
The first example finds a threshold such that 50 elements of the bmw data lie above it. The second example finds a threshold value such that 50 elements of the (negative) bmw data lie below that (left tail). The third example finds a threshold value above which 1 percent of the bmw data lie.

# *2.2 Distribution and tail estimation*

There are several approaches to estimating the parameters of GEV distributions and GPDs. The following functions illustrate some of these approaches.

**2.2.1** exindex This function estimates the extremal index using the blocks method. The extremal index is utilized if the elements of the sample are not independent (Embrechts, Klüppelberg, and Mikosch, 1997, pp. 413–429).

# **Usage**

```
out=exindex(data,blocksize);
```
where data is the input data vector, and blocksize is the size of sequential blocks into which the data will be split. There are only k values in the plot (number of blocks in which a certain threshold is exceeded). The output out is a three-column matrix. The first column of out is the number of blocks in which a certain threshold is exceeded, the second column is the corresponding threshold, and the third column is the corresponding extremal indices vector.

# **Examples**

```
out=exindex(BMW,100);
out=exindex(-BMW,100);
```
The first example estimates the extremal index for the right tail of the BMW data, whereas the second example estimates the extremal index for the left tail of the BMW data.

**2.2.2** pot This function fits a Poisson point process to the data. This technique is also known as the peaks over threshold (POT) method.

# **Usage**

[out,ordata]=pot(data,threshold,nextremes,run);

where data is the input data vector, threshold is a threshold value, and nextremes is the number of exceedances. Notice that either nextremes or threshold should be provided. Option run is a parameter for declustering data (see Section 2.2.4 for more details on declustering). The second output, ordata, is the same as the original input data except that it has an increasing time index from 0 to 1. The other output, out, is a structure with the following main fields:

- out.data: exceedances vector and associated time index from 0 to 1
- out.par ests: vector of estimated parameters: first element is estimated  $\xi$  and second is estimated  $\beta$
- out.funval: value of the negative log-likelihood function
- out.terminated: Termination condition: 1 if successfully terminated, 0 otherwise
- out.details: details of the nonlinear minimization process of the negative likelihood
- out.varcov: estimated variance-covariance matrix of the parameters
- out.par\_ses: estimated standard deviations of the estimated parameters

# **Examples**

```
[out, ordata]=pot(dan, 15, [ ], [ ]);
```
This example estimates a Poisson process for dan data. Threshold value is 15. The results are stored in structure out.

```
[out, ordata] = pot(dan, 10, [ ] , 0.01);
```
This example estimates a Poisson process for the declustered dan data. The declustering parameter is 0.01 and the threshold value is 10. A plot for the declustering is also provided.

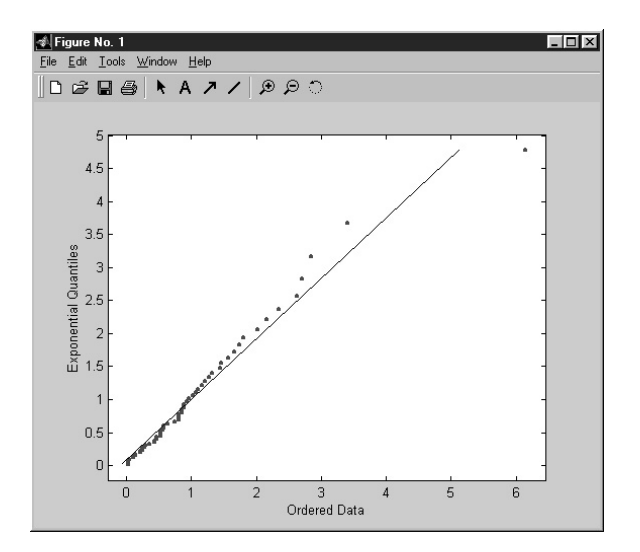

QQ plot of gaps in the Danish fire loss data against exponential quantiles.

**2.2.3** plot pot This function is a menu-driven plotting facility for a POT analysis.

### **Usage**

plot pot(out);

where out is the output structure from  $pot$ .m function. The function generates a menu that prompts the user to choose among eight plot options.

# **Example**

```
[out, ordata]=pot(dan, 15, [], []);
```
plot pot(out);

In this example, the first command fits a Poisson process to dan data with threshold parameter 15. The second command brings up the plotting menu with its eight options. Two examples from the plots are provided: option 3 (Figure 7, QQ plot of gaps) and option 7 (Figure 8, autocorrelation function of residuals).

**2.2.4** decluster This function declusters its input so that a Poisson assumption is more appropriate over a high threshold. The output is the declustered version of the input. Suppose that there are 100 observations, among which there are four exceedances over a high threshold. Further suppose that these exceedances are the 10th, 11th, 53th, and 57th observations. If the gap option is entered in the above function as 0.05, the 11th and 57th observations are skipped, since there are fewer than five observations (5 percent of the data) between these exceedances and the nearest previous exceedances. This function is useful when exceedances are coming from a Poisson process, since Poisson processes assume low density (no clustering) and independence.

# **Usage**

```
out=decluster(data,gap,graphopt);
```
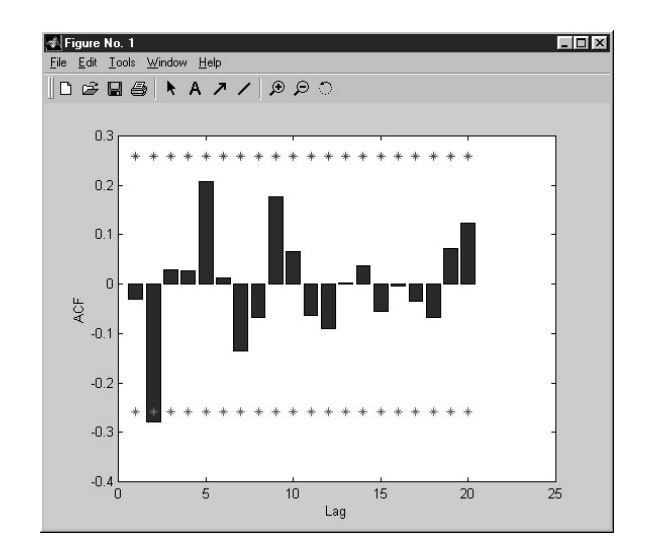

ACF of residuals along with 95-percent confidence interval (stars) from the fit of a Poisson process to the Danish fire loss data.

where data is the input data vector, gap is the length of the gap that must be exceeded for two exceedances to be considered as separate exceedances, and graphopt is a choice argument as to whether plots are required  $(1)$  or not  $(0)$ .

# **Example**

```
[out,ordata]=pot(-BMW, [], 200, []);
decout=decluster(out.data,0.01,1);
```
The first command in the example assigns a time index to negative  $BMW$  data that are in interval [0,1], then finds a threshold such that there will be 200 exceedances over it and identifies the exceedances and the time index of these exceedances. The second command declusters these exceedances (notice that the exceedances are in a field in the structure out as out.data) such that any two exceedances in the declustered version are separated by more than 0.01 units and supplies the corresponding plots (see Figure 9). The declustered series is stored in decout.

**2.2.5** gev This function fits a GEV distribution to the block maxima of its input data.

# **Usage**

```
out=gev(data,blocksz);
```
where data is the input vector and blocksz is the size of the sequential blocks into which the data will be split. The output out is a structure that has the following seven fields:

- out.par ests:  $1 \times 3$  vector of estimated parameters: the first element is estimated  $\xi$ , the second is estimated  $\sigma$ , and the third is estimated  $\mu$
- out.funval: value of the negative log-likelihood function
- out.terminated: termination condition: 1 if successfully terminated, 0 otherwise

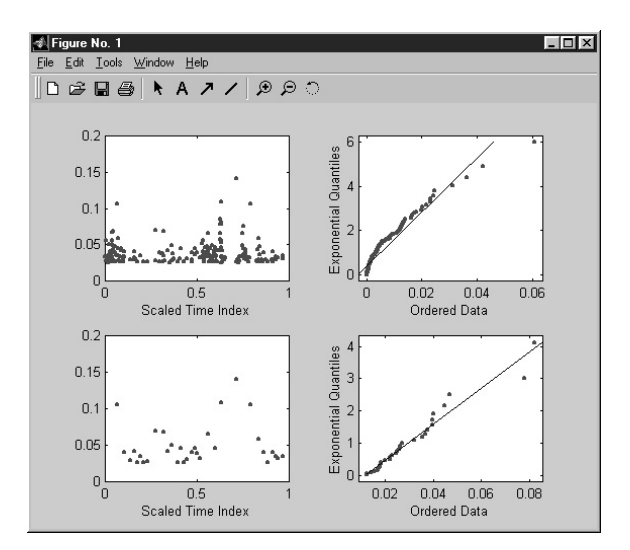

Results of declustering applied on POT model. The sample is the negative BMW log returns. The upper panel shows the original data and POT model before clustering. The lower panel depicts declustered data and the POT fit.

- out.details: details of the nonlinear minimization process of the negative likelihood
- out.varcov: estimated variance-covariance matrix of the parameters
- out.par ses: estimated standard deviations of the estimated parameters
- out.data: vector of the extremes of the blocks

# **Example**

out=gev(BMW,100);

This example fits a GEV distribution to maxima of blocks of size 100 in BMW data. The output is stored in the structure out. Entering out.par ests in the MATLAB command line returns the estimated parameters. Similarly, entering out.varcov in the command line returns the estimated variance-covariance matrix of the estimated parameters.

**2.2.6** plot gev This function is a menu-driven plotting facility for a GEV analysis.

# **Usage**

plot\_gev(out);

where out is the output structure from gev.m function. After the command is entered, a menu appears with options to plot a scatterplot (option 1) or a QQ plot (option 2) of the residuals from the fit.

# **Example**

```
out=gev(BMW,100);
```
plot\_gev(out);

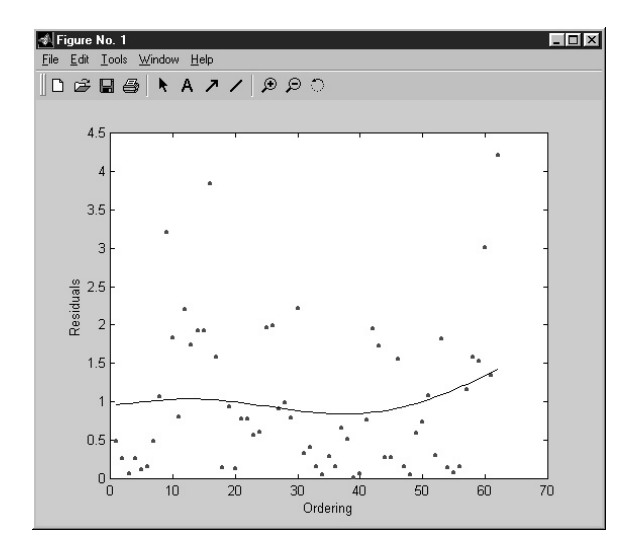

Scatterplot of residuals from the GEV fit to block maxima of the BMW data. The solid line is the smooth of scattered residuals obtained by a spline method.

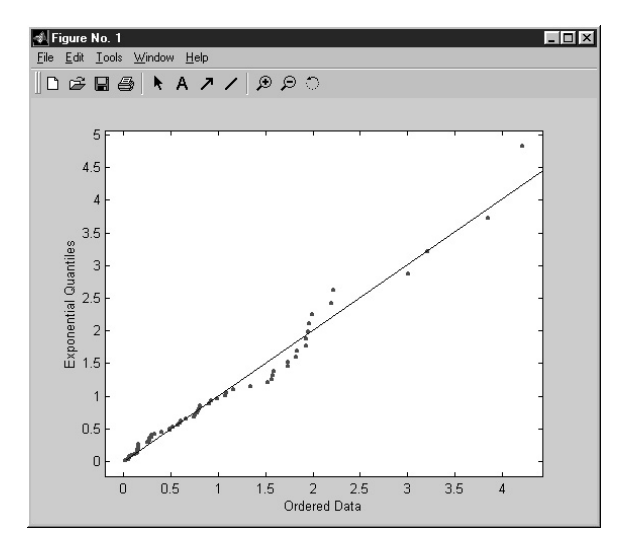

#### **Figure 11**

QQ plot of residuals from the GEV fit to block maxima of the BMW data. The solid line corresponds to standard exponential quantiles.

In this example the first command fits a GEV distribution to block maxima of BMW data using blocks of size 100. The second command brings up a menu for producing different plots. Two plots from different options are presented in Figure 10 (option 1) and Figure 11 (option 2).

**2.2.7** gpd This function fits a GPD to excesses over a high threshold.

### **Usage**

```
out=gpd(data,threshold,nextremes,'information');
```
where data is the input vector and threshold is the exceedance threshold value. The option nextremes sets the number of extremes. Notice that either nextremes or threshold should be provided. The option

information is a string input that determines whether standard errors will be calculated with data or will be postulated value. It can be set to either expected or observed; the default value is observed. Output out is a structure with the following seven fields:

- out.par ests: vector of estimated parameters: the first element is estimated  $\xi$  and the second is estimated β
- out.funval: value of the negative log-likelihood function
- out.terminated: termination condition: 1 if successfully terminated, 0 otherwise
- out.details: details of the nonlinear minimization process of the negative likelihood
- out.varcov: estimated variance-covariance matrix of the parameters
- out.par ses: estimated standard deviations of the parameters
- out.data: vector of exceedances

### **Examples**

```
out=gpd(dan,10,[ ],'expected');
```
This example fits a GPD to excesses over 10 of the dan data. The output is stored in the structure out. Entering out.par ests in the MATLAB command line returns a vector of estimated parameters. Similarly, entering out.varcov in the command line gives the estimated variance-covariance matrix of the estimated parameters based on postulated values.

out=gpd(dan,[ ],100,'observed');

This example fits a GPD to 100 exceedances of dan data (the corresponding threshold is 10.5). The output is stored in the structure out. Entering "out.varcov" in the command line returns the estimated variance-covariance matrix of the estimated parameters based on observations.

**2.2.8** plot gpd This function is a menu-driven plotting facility for a GPD analysis.

### **Usage**

```
plot gpd(out);
```
where out is the output structure from gpd.m function. The function provides a menu for plotting the excess distribution, the tail of the underlying distribution, and a scatterplot or QQ plot of residuals from the fit.

# **Example**

```
out=gpd(dan,10,[ ]);
```

```
plot gpd(out);
```
The first command fits a GPD distribution to excesses over 10 of dan data. The second command brings up a menu from which to choose a plot option (see Figure 12). An example plot for each option is provided in Figure 13 (option 1), Figure 14 (option 2), Figure 15 (option 3), and Figure 16 (option 4).

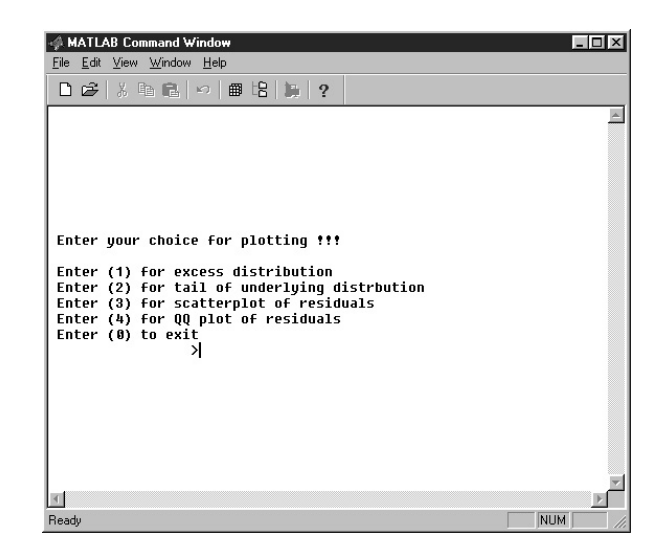

View of the MATLAB command window while plot gpd is running. (See Section 2.2.8 for more details.)

### *2.3 Predictions at the tail*

It is possible to estimate a percentile value at the tail from the estimated parameters of different distributions. The following functions give examples using different methods.

**2.3.1** gpd<sub>-q</sub> This function calculates quantile estimates and confidence intervals for high quantiles above the threshold in a GPD analysis.

### **Usage**

[outs,xp,parmax]=gpd\_q(out,firstdata,cprob,'ci\_type',ci\_p,like\_num);

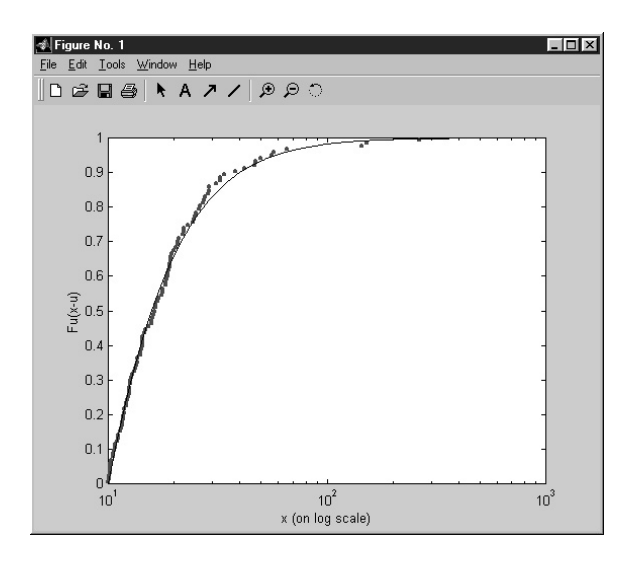

#### **Figure 13**

Cumulative density function of the estimated GPD model and the Danish fire loss data over threshold 10. The estimated model is plotted as a curve, the actual data in circles. The *x*-axis is on a logarithmic scale.

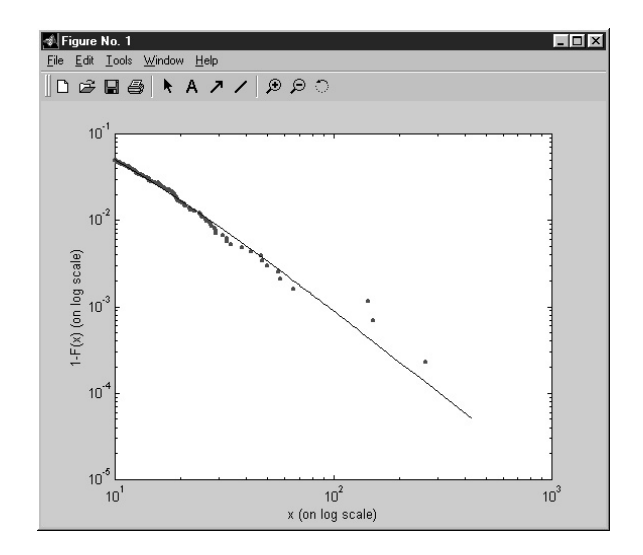

Tail estimate for the Danish fire loss data over threshold 10. The estimated tail is plotted as a solid line, the actual data in circles. The left axis indicates the tail probabilities. Both axes are on a logarithmic scale.

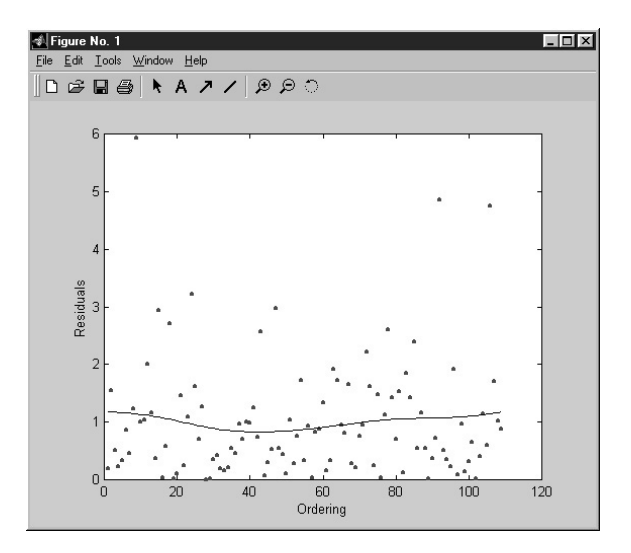

### **Figure 15**

Scatterplot of residuals from GPD fit to the Danish fire loss data over threshold 10. The solid line is the smooth of scattered residuals obtained by a spline method.

where the first input, out, is the output of gpd function. The second input, firstdata, is the output of plot gpd function. It is obtained by entering the following command:

```
firstdata=plot gpd(out);
```
and choosing options 2 and 0, respectively. The input cprob is the cumulative tail probability, ci type is the confidence interval type (wald or likelihood), ci p is confidence level, and like num is the number of times likelihood is calculated. The output outs is a structure for likelihoods calculated. It has three fields: upper confidence interval, estimate, and lower confidence interval. Among the outputs, parmax is the value of the maximized likelihood and xp is the estimated index value.

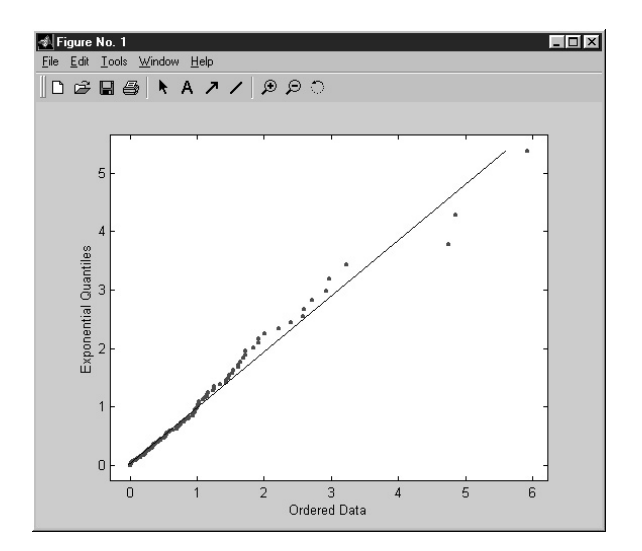

QQ plot of residuals from GPD fit to the Danish fire loss data over threshold 10.

### **Example**

```
out=gpd(dan,10, [], 'expected');
```
firstdata=plot gpd(out);

Enter the first command and the second command, respectively. A menu for plotting will appear on the screen. Choose option 2 and then option 0. Then enter the following command:

[outs,xp,parmax]=gpd q(out,firstdata,0.999,'likelihood',0.95,50);

Here, outs has the estimated  $x$  value for 0.999 tail probability as well as 95-percent confidence bands. The command also provides a plot (see Figure 17).

**2.3.2** shape This function is used to create a plot showing how the estimate of the shape parameter varies with threshold or number of extremes.

### **Usage**

```
shape(data, models, first, last, ci, opt);
```
where data is the data vector and models is the number of GDP models to be estimated (default  $=$  30). The input first is the minimum number of exceedances to be considered (default  $= 15$ ), whereas last is the maximum number of exceedances (default  $=$  500). Among the other inputs, ci is the probability for confidence bands (default  $= 0.95$ ), opt is the option for plotting with respect to exceedances (0, default) or thresholds (1).

# **Examples**

```
shape(dan);
shape(dan, 100);
shape(dan,[],[],[],'%3');
```
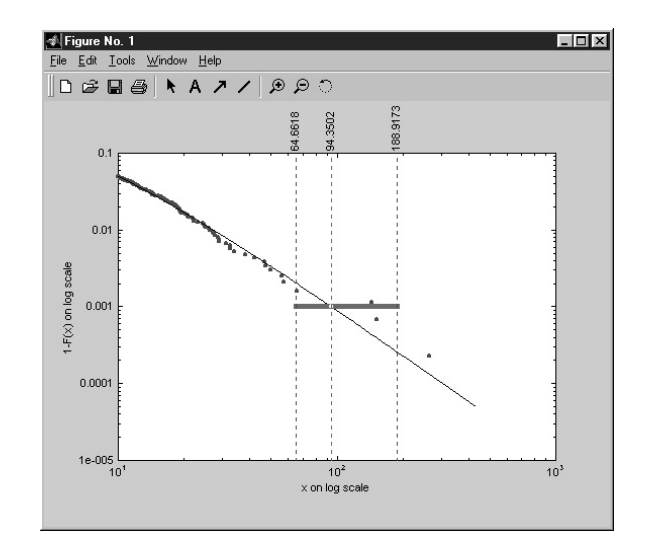

Point estimate at the tail. Quantile 99.9 estimate and 95-percent confidence intervals for the Danish fire loss data. Estimated tail is plotted as solid line, actual data in circles. Vertical dotted lines are estimated Danish fire loss at 0.999th quantile (middle dotted line), lower confidence level (left dotted line) and upper confidence level (right dotted line). Estimated value (94.3502), upper confidence band (188.9173), and lower confidence band (64.6618) can be read at the upper *x*-axis.

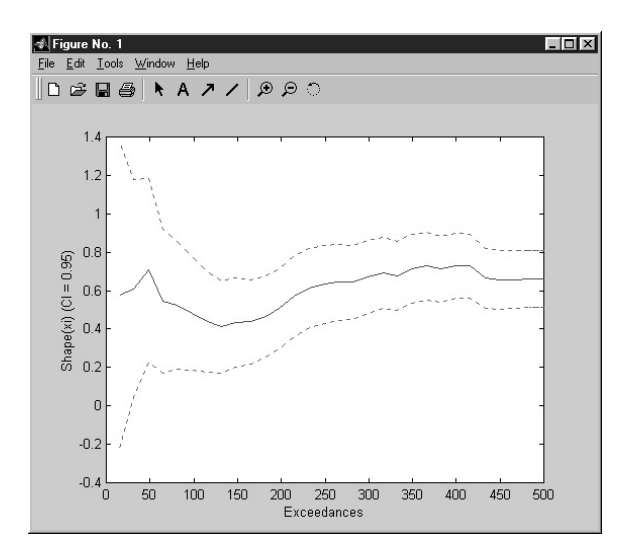

#### **Figure 18**

Estimates of shape parameter, ξ , at different number of exceedances for the Danish fire loss data. In this example, estimates are obtained from 30 different models. Dotted lines are upper and lower 95-percent confidence intervals.

The first example produces the plot in Figure 18. In the figure, the shape parameter is plotted against increasing exceedances (implying decreasing thresholds). The second example is the same, except that 100 models are estimated instead of 30. The third example focuses on the higher quintiles such that the highest exceedance number is approximately 3 percent of the data (see Figure 19).

**2.3.3** quant This function creates a plot showing how the estimate of a high quantile in the tail of data based on a GPD estimation varies with varying threshold or number of exceedances.

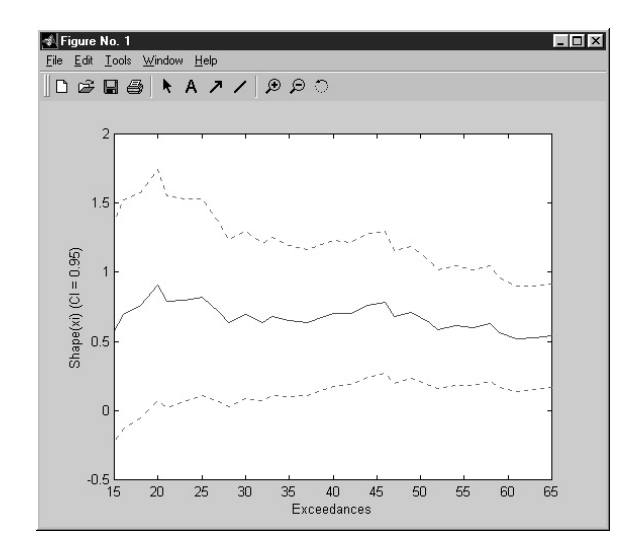

Estimates of shape parameter,  $\xi$ , at different number of exceedances for the Danish fire loss data. In this example, estimates are obtained from 30 different models, and exceedances are restricted to 3 percent of the full sample. Dotted lines are upper and lower 95-percent confidence intervals.

### **Usage**

```
quant(data,p,models,first,last,ci,opt);
```
where data is the data vector and p is the desired probability for quantile estimate (default = 0.99). Among the other inputs, models is the number of GDP models to be fitted (default  $= 30$ ), first is the minimum number of exceedances to be considered (default  $= 15$ ), last is the maximum number of exceedances (default  $= 500$ ), ci is the probability for confidence bands (default  $= 0.95$ ), and opt is the option for plotting with respect to exceedances (0, default) or increasing thresholds (1).

# **Example**

quant(dan,0.999);

This example produces the plot in Figure 20. In the figure, the tail estimates with 95-percent confidence intervals are plotted against the number of exceedances.

# **Appendix 1 EVIM Functions**

The primary functions in EVIM are listed below. Numbers in parentheses refer to the sections in this paper where the corresponding functions are explained. There are some differences between EVIS and EVIM. Unlike EVIS, EVIM does not work for series with a date index. All the data analysis functions in EVIM utilize an  $n \times 1$  data vector as input, whereas the EVIS package can work with both  $n \times 1$  and  $n \times 2$  (the first column being a date index) data. The reason for this difference is that to deal with the date index in MATLAB, the Financial Time Series toolbox is required, and we intentionally excluded this option to eliminate a requirement for one more toolbox. Another difference is due to the internal nonlinear minimization routines

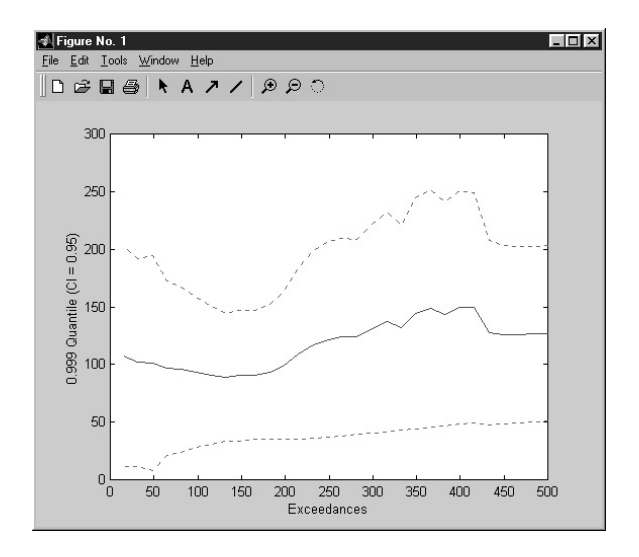

The Danish fire loss estimates of quantile 99.9 as a function of exceedances. Dotted lines are upper and lower 95-percent confidence intervals.

of S-Plus and MATLAB. The results of maximum-likelihood estimation in the EVIM may give slightly different results from the EVIS. The package can be downloaded at http://www.bilkent.edu.tr/∼faruk

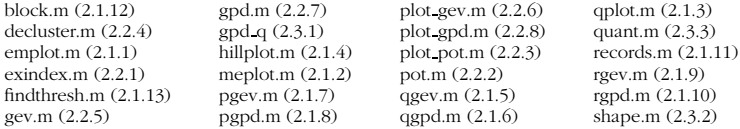

The following functions are utilized by the primary functions. They should be installed in the same directory as the primary functions.

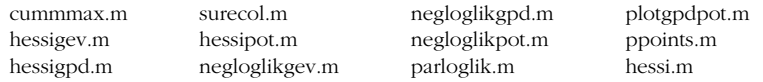

#### **References**

Balkema, A. A., and L. de Haan (1974). "Residual lifetime at great age." *Annals of Probability*, 2: 792–804.

- Beirlant, J., J. Teugels, and P. Vynckier (1996). *Practical Analysis of Extreme Values*. Leuven, Belgium: Leuven University Press.
- Dacorogna, M. M., R. Gençay, U. A. Müller, R. B. Olsen, and O. V. Pictet (2001). An Introduction to High Frequency Finance. San Diego: Academic Press.
- Dacorogna, M. M., O. V. Pictet, U. A. Muller, and C. G. de Vries (2001). "Extremal forex returns in extremely large data sets." ¨ *Extremes*, 4: 105–127.
- Danielsson, J., and C. G. de Vries (1997). "Tail index and quantile estimation with very high frequency data." *Journal of Empirical Finance*, 4: 241–257.
- De Haan, L., D. W. Janssen, K. G. Koedjik, and C. G. de Vries (1994). "Safety first portfolio selection, extreme value theory and long run asset risks." In J. Galambos, J. Lechner, and E. Simiu (eds.), *Extreme Value Theory and Applications*. Dordrecht, Netherlands: Kluwer, pp. 471–488.
- Embrechts, P. (1999). "Extreme value theory in finance and insurance." Manuscript. Zurich: Department of Mathematics, ETH (Swiss Federal Technical University).
- Embrechts, P. (2000). "Extreme value theory: Potential and limitations as an integrated risk management tool." Manuscript. Zurich: Department of Mathematics, ETH (Swiss Federal Technical University).

Embrechts, P., C. Klüppelberg, and T. Mikosch (1997). *Modeling Extremal Events for Insurance and Finance*. Berlin: Springer.

- Embrechts, P., S. I. Resnick, and G. Samorodnitsky (1998). "Extreme value theory as a risk management tool." Manuscript. Zurich: Department of Mathematics, ETH (Swiss Federal Technical University).
- Falk, M., J. Hüsler, and R. Reiss (1994). *Laws of Small Numbers: Extremes and Rare Events*. Basel, Switzerland: Birkhäuser.
- Fisher, R. A., and L. H. C. Tippett (1928). "Limiting forms of the frequency distribution of the largest or smallest member of a sample." *Proceedings of the Cambridge Philosophical Society*, 24: 180–190.
- Ghose, D., and K. F. Kroner (1995). "The relationship between GARCH and symmetric stable processes: Finding the source of fat tails in financial data." *Journal of Empirical Finance*, 2: 225–251.
- Gnedenko, B. (1943). "Sur la distribution limite du terme maximum d'une série aléatoire" [On the distribution limit of maximum terms of risk series]. *Annals of Mathematics*, 44: 423–453.
- Gumbel, E. (1958). *Statistics of Extremes*. New York: Columbia University Press.
- Hauksson, H. A., M. Dacorogna, T. Domenig, U. Müller, and G. Samorodnitsky (2000). "Multivariate extremes, aggregation and risk estimation." Manuscript. Ithaca, NY: School of Operations Research and Industrial Engineering, Cornell University.
- Hill, B. M. (1975). "A simple general approach to inference about the tail of a distribution." *Annals of Statistics*, 3: 1163–1174.
- Hols, M. C., and C. G. de Vries (1991). "The limiting distribution of extremal exchange rate returns." *Journal of Applied Econometrics*, 6: 287–302.
- Hosking, J. R. M., and J. R. Wallis (1987). "Parameter and quantile estimation for the generalized Pareto distribution." *Technometrics*, 29: 339–349.
- Jansen, D., and C. G. de Vries (1991). "On the frequency of large stock returns: Putting booms and busts into perspective." *Review of Economics and Statistics*, 73: 18–24.
- Koedijk, K. G., M. M. A. Schafgans, and C. G. de Vries (1990). "The tail index of exchange rate returns." *Journal of International Economics*, 29: 93–108.
- Longin, F. (1996). "The asymptotic distribution of extreme stock market returns." *Journal of Business*, 63: 383–408.
- Loretan, M., and P. C. B. Phillips (1994). "Testing the covariance stationarity of heavy-tailed time series." *Journal of Empirical Finance*, 1: 211–248.
- Mandelbrot, B. B. (1963). "The variation of certain speculative prices." *Journal of Business*, 36: 394–419.
- McNeil, A. J. (1997). "Estimating the tails of loss severity distributions using extreme value theory." *ASTIN Bulletin*, 27: 117–137.
- McNeil, A. J. (1998). "Calculating quantile risk measures for financial time series using extreme value theory." Manuscript. Zurich: Department of Mathematics, ETH (Swiss Federal Technical University).
- McNeil, A. J. (1999). "Extreme value theory for risk managers." In *Internal Modeling and CAD II*. London: Risk Books, pp. 93–113.
- McNeil, A. J., and R. Frey (2000). "Estimation of tail-related risk measures for heteroscedastic financial time series: An extreme value approach." *Journal of Empirical Finance*, 7: 271–300.
- Müller, U. A, M. M. Dacorogna, and O. V. Pictet (1996). "Heavy tails in high frequency financial data." Discussion paper. Zurich: Olsen & Associates.
- Müller, U. A., M. M. Dacorogna, and O. V. Pictet (1998). "Heavy tails in high-frequency financial data." In R. J. Adler, R. E. Feldman, and M. S. Taqqu (eds.), *A Practical Guide to Heavy Tails: Statistical Techniques and Applications*. Boston: Birkhäuser, pp. 55–77.
- Pickands, J. (1975). Statistical inference using extreme order statistics. *Annals of Statistics*, 3: 119–131.
- Pictet, O. V., M. M. Dacorogna, and U. A. Müller (1998). "Hill, bootstrap and jackknife estimators for heavy tails." In R. J. Adler, R. E. Feldman, and M. S. Taqqu (eds.), *A Practical Guide to Heavy Tails: Statistical Techniques*. Boston: Birkhäuser, pp. 283–310.
- Reiss, R., and M. Thomas (1997). *Statistical Analysis of Extreme Values*. Basel, Switzerland: Birkhauser. ¨